## **Instructions for TNOU e-Portal Login Process**

Please go to TNOU website and click on the e-Portal

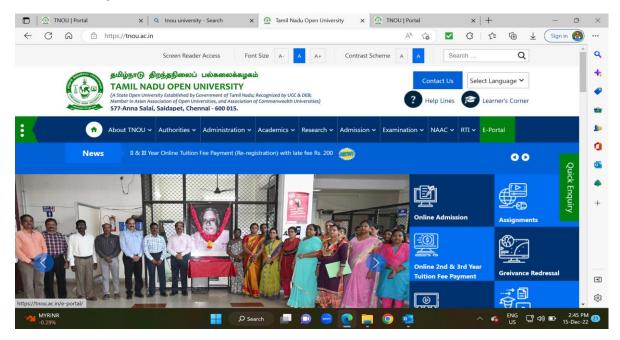

 Upon clicking e-Portal, you will be landing at the portal login page as below, Select Role as Student

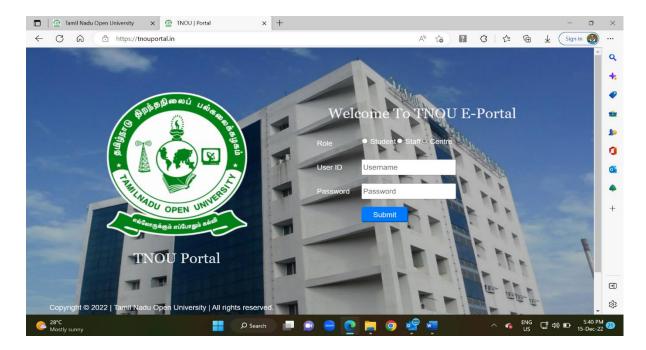

- User ID: Enter your enrollment number
- Password: Default Password is your Date of birth as DDMMYYYY
  - Eg. If Date of birth of a student is 28<sup>th</sup> August 1992, the password would be 28081992

• Upon successful login, you are advised to change your password by using change password option available in the left menu bar of the **Portal**.

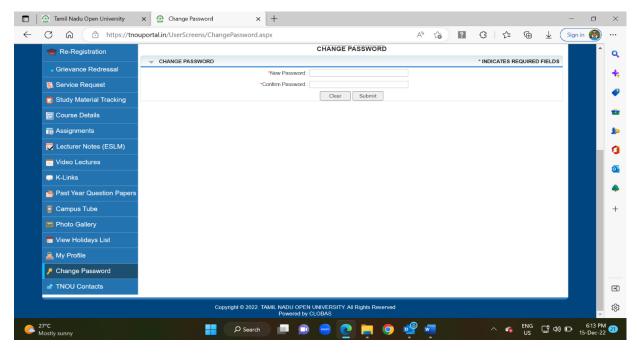